**310C Digital Video Apartment Intercom System** 

# **USER MANUAL**

# **For RJ-45 Digital Video System**

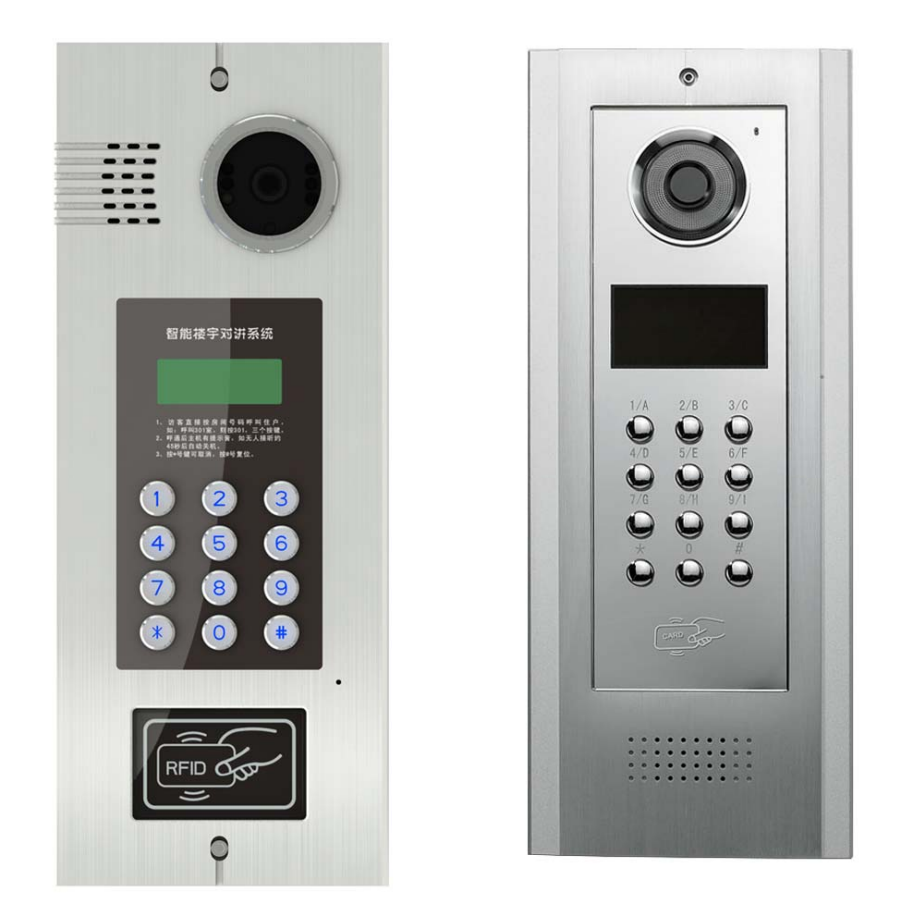

Thanks for choosing our home intelligent products. To assure the best performances, please read this manual carefully!

# **I. Brief Introductions (Features)**

This Digital Video Apartment Intercom System is composed with Outdoor Panel, Indoor Monitor, Manage center and accessories. Multi-function and Luxury Outdoor Panels could suit for different Buildings and community requirements.

# **Main features:**

- 1. RJ-45 Interfaces Easy Wiring, Maximum users 9999.
- 2. High brightness digital tube display.
- 3. User can set individual Unlocking code.
- 4. IC and ID card Access Control optional.
- 5. Soft coding Room Number (From 0000 to 9999).
- 6. Audio & Video compatible (2 way intercom, RJ-45 Interface).
- 7. High Resolution camera Lens, Autosense Night Vision.
- 8. Support multiple Outdoor Panels Apartment/ Building systems.

# **II. Outlook & Introduction**

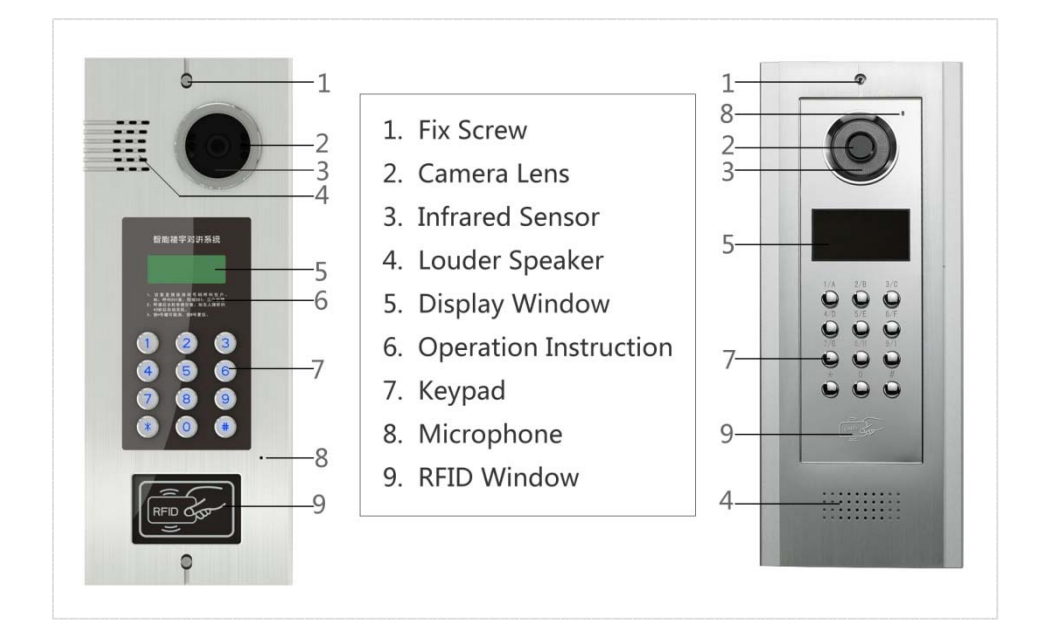

# **III. The Operation of Door Station**

## **1. CALL INDOOR PHONES**

Press Room Number (3 or 4 Digits) on Door Station to call Indoor User(s).

Press "#" to Cancel Operation, and Redial.

Bidirectional Intercom when User(s) Pick up. Users could Press "UNLOCK" button to Release Door Lock. Visitor(s) could press "#" to end conversation.

# **2. CALL MANAGE CENTER (Optional)**

Visitor(s) could also Press "0000" to Call Manage Center for Intercom & Unlock.

## **3. INDIVIDUAL PASSWORDS UNLOCK**

Input "\*", Display "----", Enter Four Digits Room Number (Add "0" if not enough Four digits), Display "----".

Input Four Digits Individual Passwords, then Door Lock would be Auto Released.

If Passwords is not correct, Display "ERROL".

# **4. RFID/ IC Access Control (Optional)**

Using Authorized ID or IC Cards, Brush at the RFID Window Sensor Area.

When hearing "Di, Di", Door Lock would be Automatically Released.

#### **5. CONTROL PARAMETERS ADJUST**

Please refer the following part << Outdoor Station Parameters Setting>>

# **IV. FLOOR DECODER SETTING**

Our Latest Video Floor Decoder is Use **RJ-45 Interface** for Connection.

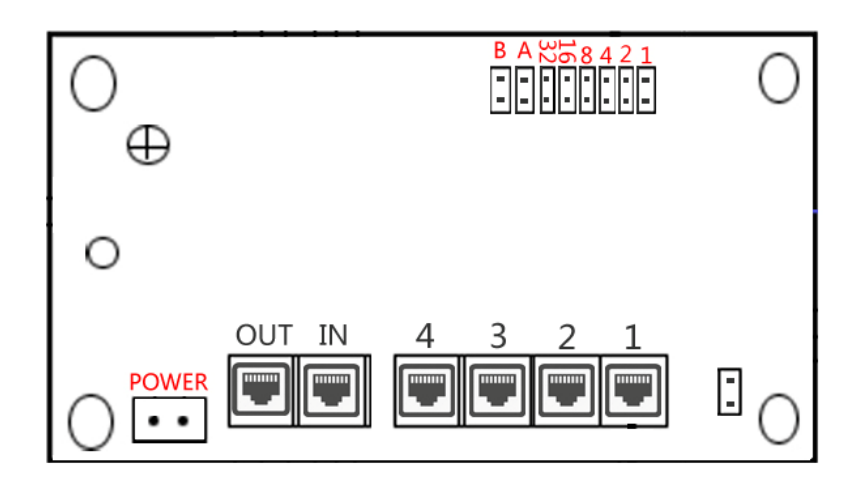

**(Picture 1)** 

# **INSTRUCTIONS**

There are 8 Pins indicated with 1, 2, 4, 8, 16, 32, A, B (As above Picture 1). When the Terminal is Short Connected by Pin Cap, then it stands for the Number accordingly. 1. The pins (1, 2, 4, 8, 16 and 32) stand for Floor Number. Refer Below table.

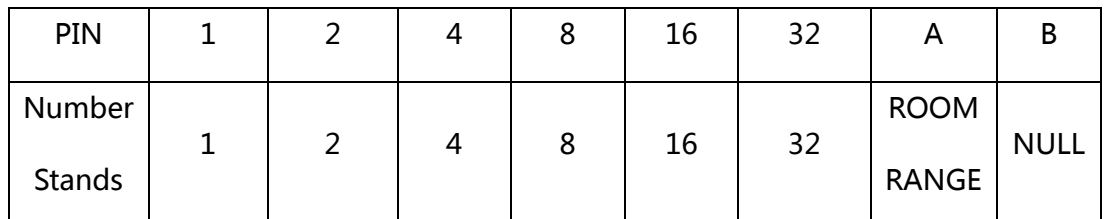

**Floor Number: Add all the Short Connected Pins Indicated Number together.**

Detailed Floor Number coding, please refer to the <<Floor Decoder Code Table>>

# **DEFAULT ROOM NUMBER CALCULATION**

Under DEFAULT CODING MODE, the Full Room Number is Four Digits. The First

two Digits stand for Floor Number, the 3rd and 4th Digits stand for Room Number.

When Pin A is not Short Connected, the Room Number from 01 to 04.

If the Pin A is Short Connected, the Room Number from 05 to 08.

Under this CODING MODE, The Physical Address Range is 0101~6304.

**For example, in the below Picture** 

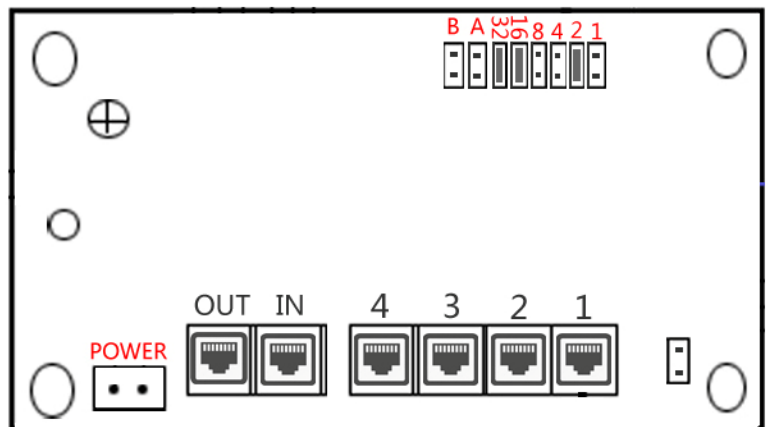

- 1. The Physical Address Floor Number is 50.  $(2+16+32=50)$
- 2. The Physical Address Room N.O. from Interface  $1~-4$  are  $01~-04$  accordingly.
- 3. The Full Physical Room N.O. from RJ-45 Interfaces  $1~-4$  are 5001  $~-5004$ .
- 4. If the PIN A is Short Connected, then Full Room N.O. is 5004~5008.

# **V. FREE CODING OF ROOM NUMBER (INSTRUCTION)**

Under FREE CODING Mode, Physical address Room Number could be changed to other required Room Number freely. (Not allow Room Number repeat)

# **Change Physical address Room N.O. to Free Room N.O. Instruction**

(Take Physical Room N.O. "5002" change to "6666" for example)

- 1. Under Standby State, press "\*\*", the Outdoor station will show "1234".
- 2. Then Input 8 digits Management Passwords (Factory Default 20021268).
- 3. With a Long sound of "Di", the Outdoor station will show "1--7".

4. Press "4", Display First Physical Address "01JI". ("01" stands for Physical Address 1<sup>st</sup> Floor, "J1" stands for Physical Address 1<sup>st</sup> Room).

5. Enter **3 Digits** (2 Floor N.O. and 1 Room N.O.) of the Physical Room Number need to be changed. (Here Enter "502", then press "\*", display "50J2").

6. Enter the Required Room Number. (Here Input "6666". Display "50J3").

7. Then Press "#" to save changes and EXIT.

At last, Physical Room N.O. "5002" has been successfully changed to "6666". Now, when Call "6666", the 50<sup>h</sup> Floor, and the  $2^{nd}$  Room would ringing.

Any other Physical Room Numbers could be changed freely the same way.

# **VI. Outdoor Station Parameters Setting**

## **Parameters Setting**

For Safety consideration, Management Passwords (Factory Default 20021268) are required to put in before Enter Parameters Setting Mode.

# **Enter Parameters Setting Model**

- 1. Under Standby State, press "\*\*", the Outdoor station will show "1234".
- 2. Then Input 8 digits Management Passwords (Factory Default 20021268).
- 3. With a Long sound of "Di", the Outdoor station will show "1--7".

# **Parameters Setting Instructions**

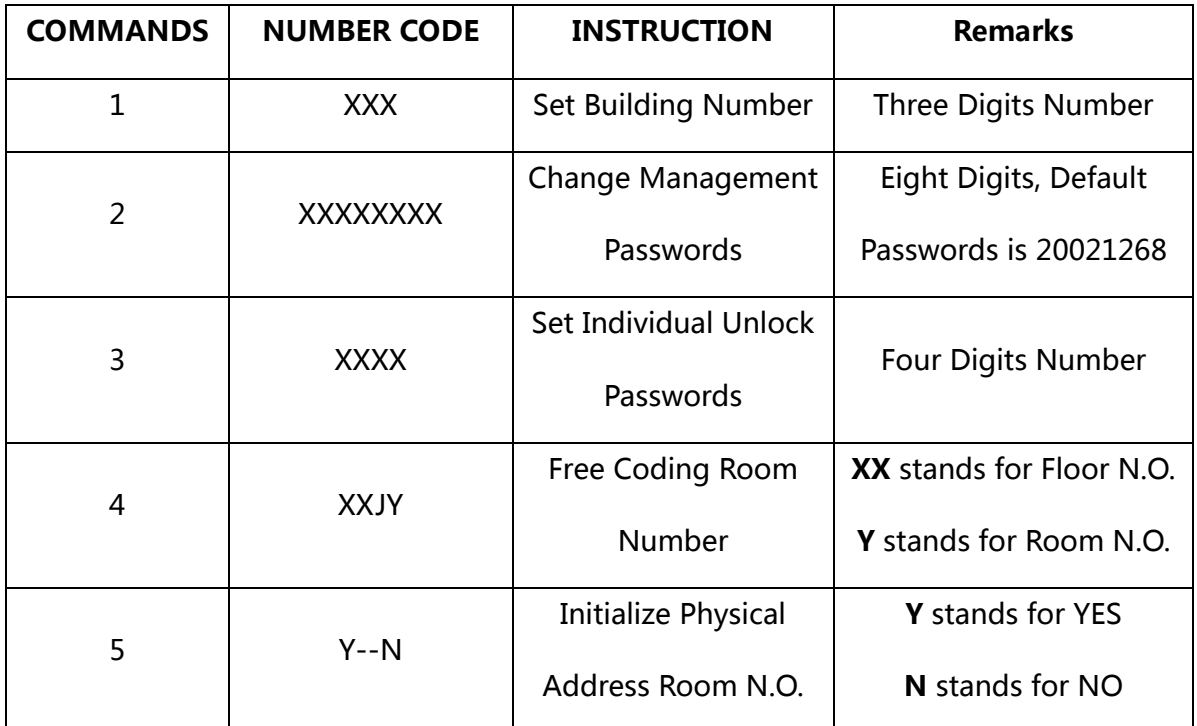

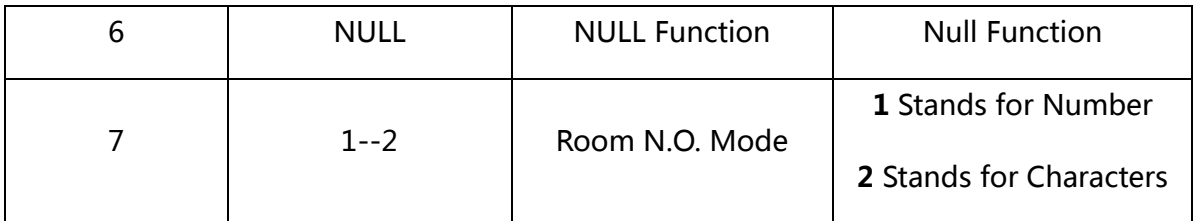

Remarks: After setting successfully, press "#" Key to Save and Exit.

#### ※ **COMMANDS One: Set Building Number**

If there are several buildings in same community, Buildings are required to be Set 3 Digits Building Number to distinguish. (Range from 001 to 999) When under setting mode  $"1--7"$ , press  $"1"$ , LCD display  $"111"$ . Enter the 3 Digits Building Room need to be set. Display "GOOD", means successfully.

#### ※ **COMMANDS Two: Change Management Passwords**

The Factory Default Passwords are "20021268".

When under setting mode "1--7", press "2", LCD firstly display "NE1", and then display "1234". Enter Eight Digits New Management Passwords; display "NE2", then  $"1234"$ . Re-enter the New passwords again to confirm.

If two times enter the same passwords, display "GOOD", means successfully.

#### ※ **COMMANDS Three: Set Individual Unlock Passwords**

This system support Individual Password Unlock from Outdoor Panel. When under setting mode "1--7", press "3", When LCD displays "----", Enter the 4 Digits Room Number need passwords, first display "NE1", then "----". Input the 4 Digits Individual Unlock passwords, first display "NE2", then "----". Re-enter the Passwords again. When display "GOOD", means successfully.

#### ※ **COMMANDS Four: Free Coding Room Number**

This apartment system, Room Number could be free Coding to any Four Digits Room Number (Range 0001 to 9999). Not allow Room Number repeat.

#### ※ **COMMANDS Five: Initialize Physical Address Room N.O.**

After Free Coding Room Number, if Customers need to return all the changed Room Numbers to Previous Physical Address Room Number.

When under setting mode "1--7", press "5", firstly display "CLN", then display "Y--N". Enter "\*", display "----" then "GOOD".

#### ※ **COMMANDS Seven: Room N.O. Mode**

Factory default is Pure Digits mode, which is strongly recommended. When under setting mode "1--7", press "7", LCD display "1--2". Enter "1", stands for Pure Digits Room Number mode. Enter "2", stands for Mixed Characters Room Number mode. **Remind: Under any Setting steps, press "#"will back, and End up settings.** 

## **VII. Special Part for Remote Control Instruction**

Enter Programming state: Press 1234 F2

Increase Card: Press 1 F2, Green light flush continuously, and now swipe RFID keys one by one to add new users.

Delete Card: Press 3 F2, Red light flush continuously, and now swipe RFID keys one by one to delete users.

Add RFID Key N.O.: Press 0XXXXXXXXXX. (XXXXXXXXXXX stands RFID Key N.O.) Delete RFID Key N.O.: Press 2XXXXXXXXXX. (XXXXXXXXXXX stands RFID Key N.O.) Door Normally Open (NO): Press 5 F2, then save and exit system automatically. Door Normally Close (NC): Press 6 F2, then save and exit system automatically. Door Open One time: Press 7 F2, then door open and exit system automatically. Change Passwords: Press 8XXXX F2. (XXXX stands for new 4 Digits passwords) EXIT System: Press EXIT Button or no Operations in 10 Seconds

# **VIII. System Wiring Diagram**

**Below Wiring diagram is a Single System. If need Network system, welcome to contact our Agents, Distributors or Sales for more details.** 

**Whole system could use RJ-45 Interfaces to connect up, CAT-6 Cable.** 

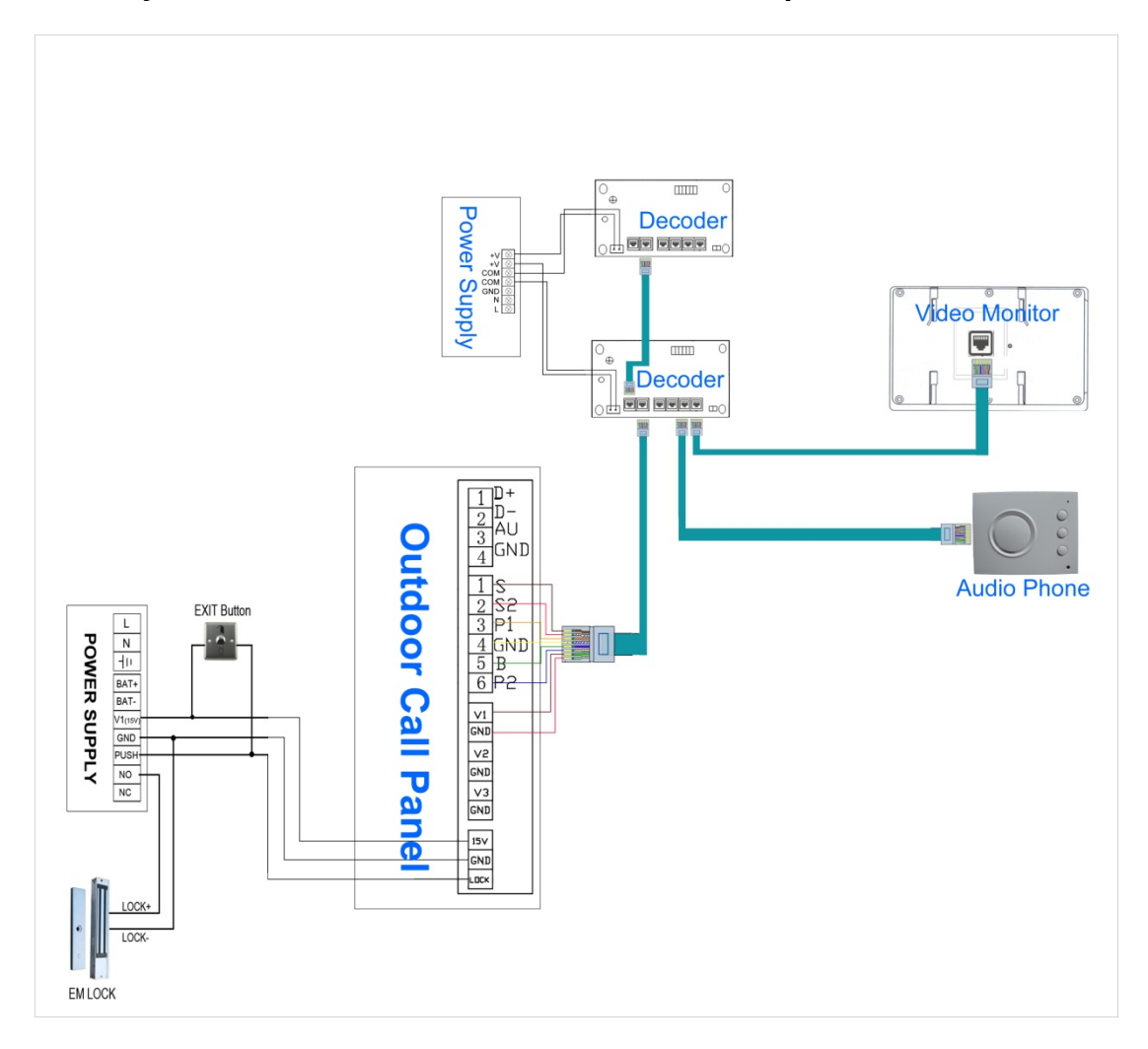